## DESCARREGAR EL PDF DE MATRÍCULA I OBRIR-LO AMB EL ADOBE ACROBAT (ÉS L'HABITUAL).

## EMPLENAR LES CASELLES AMB L'ORDINADOR.

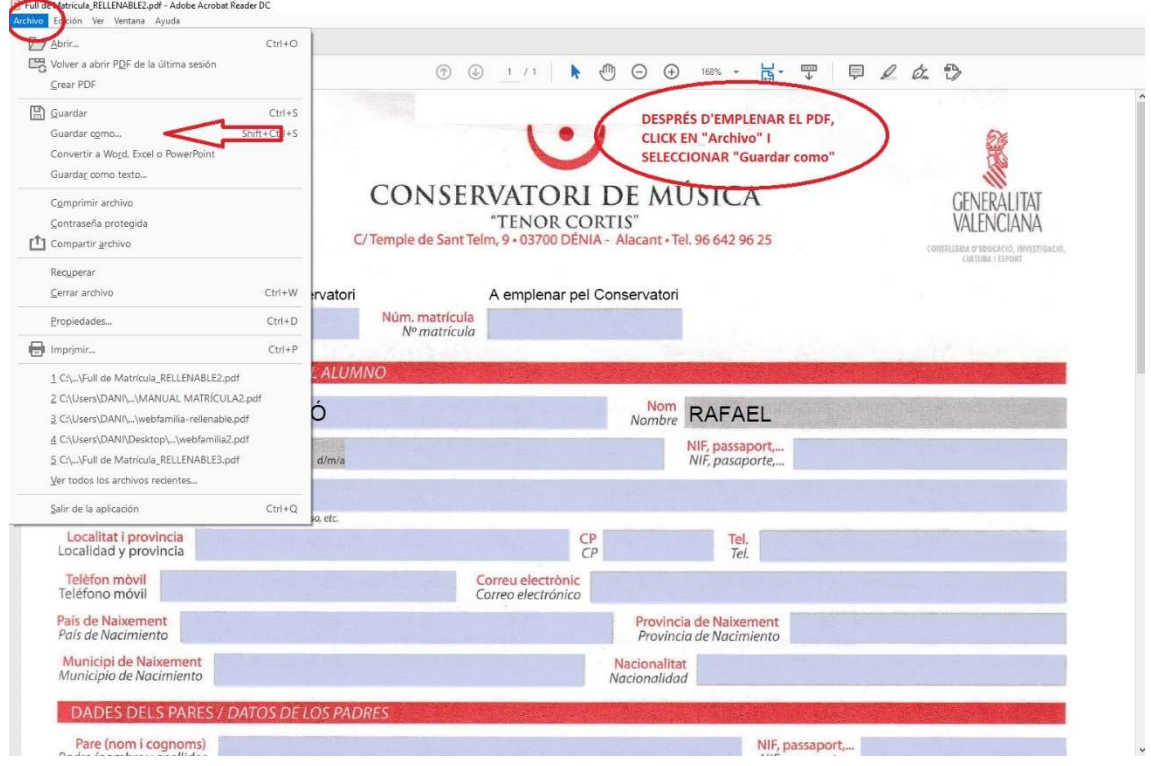

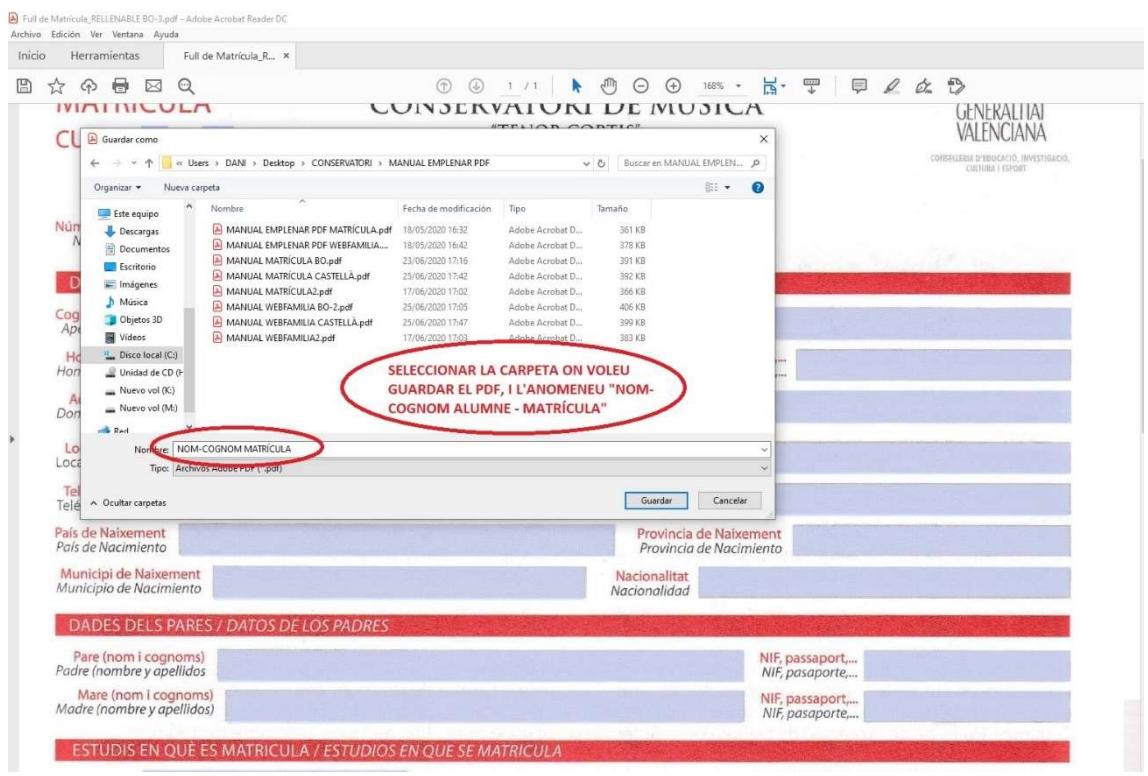